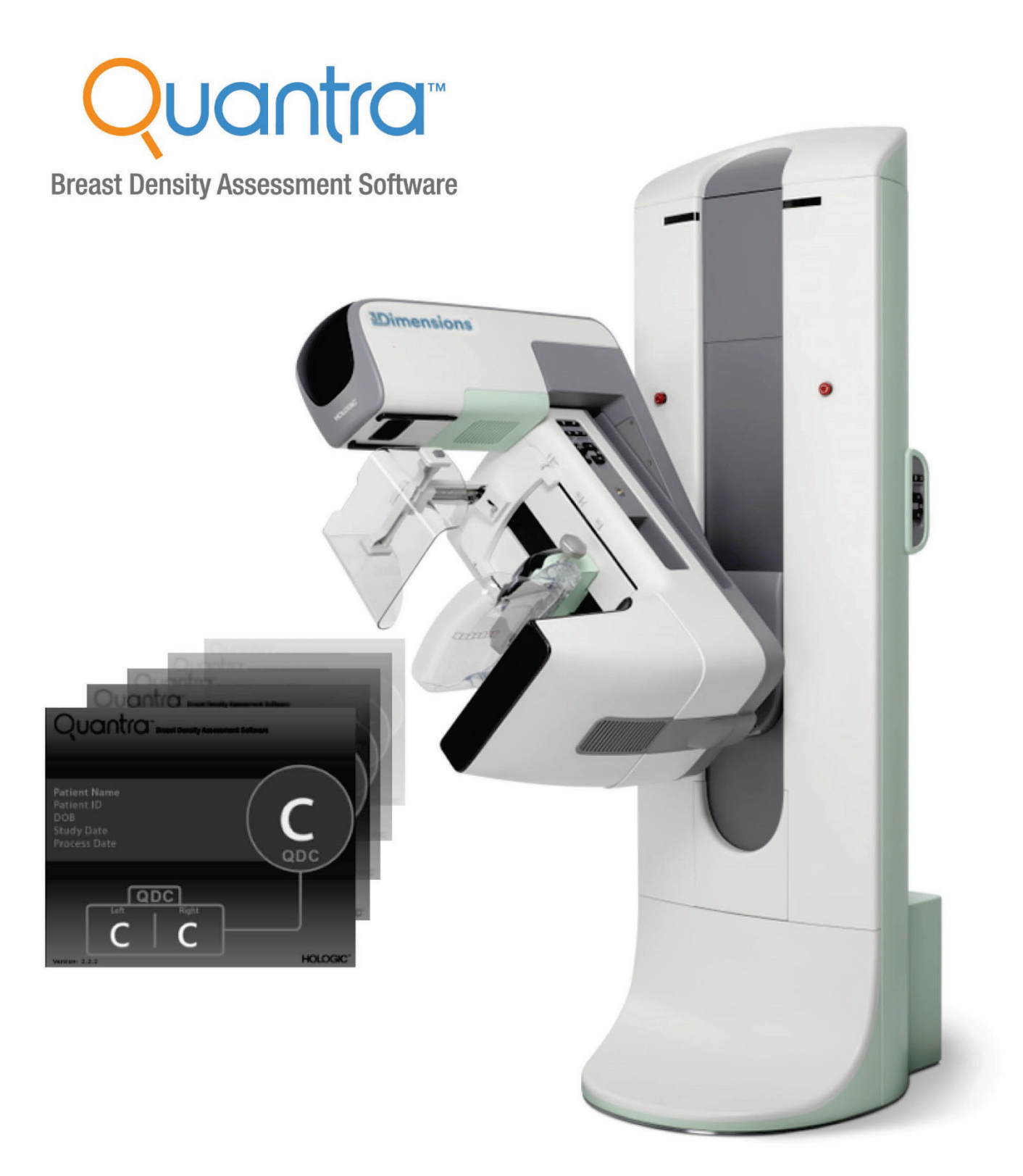

## Entendendo o Quantra<sup>™</sup> 2.2

Guia do Usuário MAN-05503-2302 Revisão 002

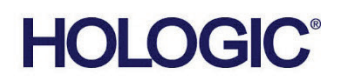

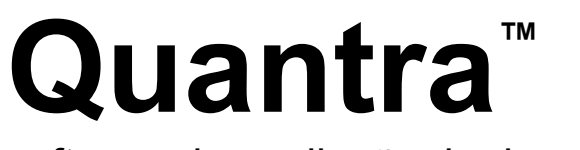

software de avaliação da densidade mamária

# Guia do Usuário

Versão para Software 2.2

Número da peça MAN-05503-2302 Revisão 002 Novembro 2019

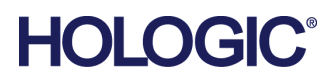

#### **Suporte técnico**

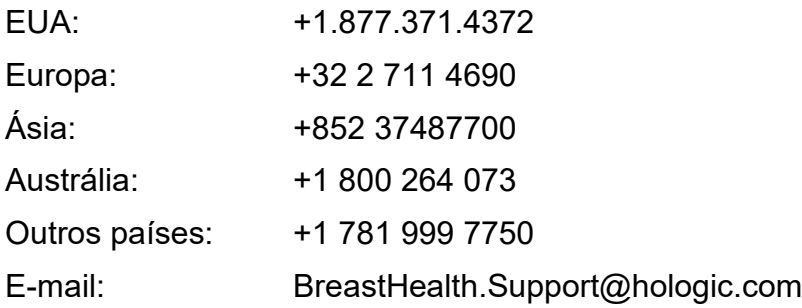

© 2018-2019 Hologic, Inc. Impresso nos EUA. Este manual foi originalmente escrito em inglês.

Hologic, Cenova, C-View, Citra, Dimensions, EmphaSize, ImageChecker, LesionMetrics, Malc, PeerView, RightOn, SecurView, Selenia, 3Dimensions e os logotipos associados são marcas e/ou marcas registradas da Hologic, Inc. e/ou suas subsidiárias nos Estados Unidos e/ou outros países. Todas as outras marcas, marcas registradas e nomes de produto são de propriedade de seus respectivos proprietários.

Este produto pode estar protegido por uma ou mais patentes dos EUA ou estrangeiras, conforme identificado em *[www.Hologic.com/patents](http://www.hologic.com/patents)*.

## **Sumário**

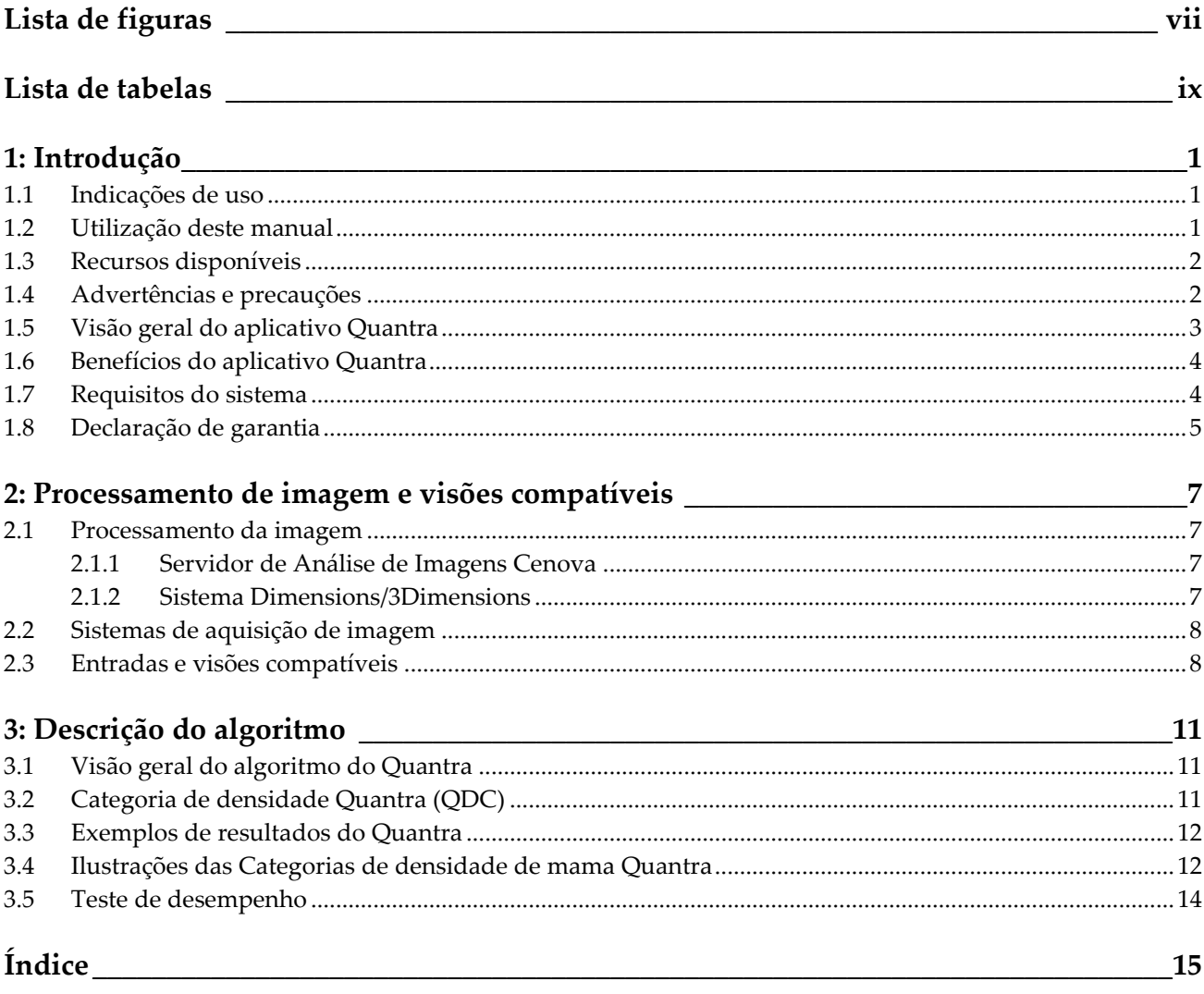

## <span id="page-6-0"></span>**Lista de figuras**

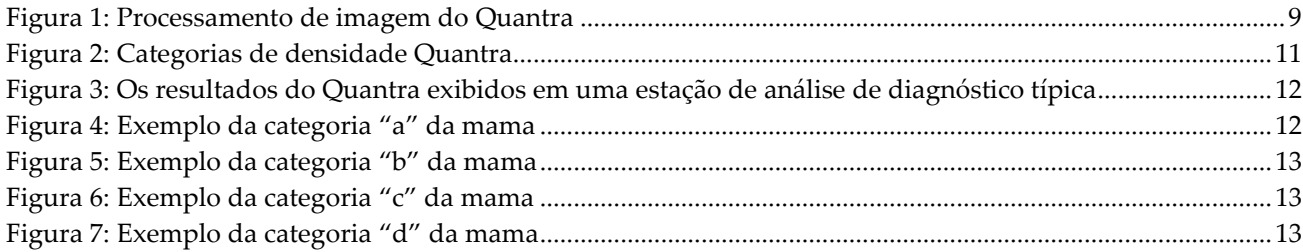

## <span id="page-8-0"></span>**Lista de tabelas**

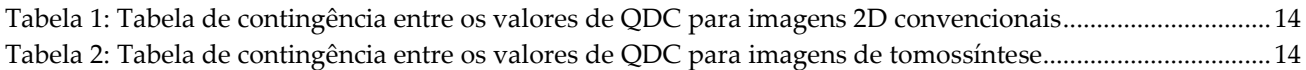

## **1: Introdução Capítulo 1**

<span id="page-10-0"></span>O Quantra™ é um aplicativo de software utilizado por radiologistas que estima automaticamente as categorias de composição mamária por meio de imagens mamográficas capturadas com o uso de sistemas de mamografia digital Hologic. O software é uma opção licenciada que pode ser usada no Servidor de Análise de Imagens Cenova™, em determinadas versões dos sistemas de mamografia digital Selenia® Dimensions®/3Dimensions™ ou em qualquer servidor com funcionalidade comparável que atenda aos requisitos de entrada e saída de dados do Quantra.

As informações constantes neste Guia do usuário servem como uma referência para radiologistas e equipes clínicas que precisam entender como o aplicativo Quantra funciona e como a avaliação Quantra da densidade mamária pode ser integrada em suas práticas.

## <span id="page-10-1"></span>**1.1 Indicações de uso**

 $R_{\rm z}$ Only

Cuidado: A lei federal dos EUA restringe a venda desse dispositivo por médicos ou sob a prescrição desses profissionais.

O Quantra™ é um aplicativo de software destinado ao uso com imagens mamográficas adquiridas usando os sistemas de raio X de mama digital. O software Quantra separa a densidade da mama em categorias, o que pode ser útil no relatório das categorias de composição da mama BI-RADS® consistente, obrigatório em determinadas regulamentações estaduais. O software Quantra informa um resultado para cada paciente e este resultado é destinado a ajudar os radiologistas na avaliação da composição dos tecidos mamários. O software Quantra produz informações complementares e não é um auxiliar de diagnóstico.

## <span id="page-10-2"></span>**1.2 Utilização deste manual**

Este manual está organizado da seguinte maneira:

- *[Introdução](#page-10-0)* na págin[a 1](#page-10-0) fornece uma visão geral do aplicativo Quantra, incluindo recursos, benefícios e precauções de uso.
- *[Processamento de imagem e visões compatíveis](#page-16-0)* na página [7](#page-16-0) explica como as informações fluem em sistemas com o aplicativo Quantra, as visualizações de radiografias digitais de mama compatíveis e como gerenciar o fluxo de trabalho.
- *[Descrição do algoritmo](#page-20-0)* na página [11](#page-20-0) descreve como o algoritmo Quantra analisa as imagens mamográficas digitais.

Este manual usa as seguintes convenções para apresentar informações técnicas e de segurança de especial interesse.

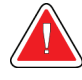

### **ADVERTÊNCIA!**

**Uma instrução que, se não for seguida, poderá resultar em uma condição perigosa.**

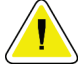

#### **Cuidado:**

**Uma instrução que, se não for seguida, poderá resultar em danos ao sistema.**

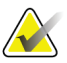

#### **Importante**

**Nota**

É fornecida uma instrução para garantir os resultados corretos e o desempenho ideal ou para esclarecer as limitações do dispositivo.

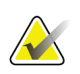

São fornecidas informações para esclarecer uma etapa ou um procedimento específico.

## <span id="page-11-0"></span>**1.3 Recursos disponíveis**

Além do Guia do usuário, os recursos a seguir estão disponíveis para ajudá-lo.

- **Treinamento**: O treinamento está disponível através de aprendizagem on-line encontrada na seção de treinamento do site da Hologic (*[www.hologic.com](http://www.hologic.com/)*).
- **Website**: O website da Hologic (*[www.hologic.com](http://www.hologic.com/)*) fornece acesso às versões eletrônicas dos Guias do usuário. Para cópias impressas, entre em contato com seu representante Hologic.
- **Suporte técnico e serviço:** Consulte as informações na página de direitos autorais deste guia.

## <span id="page-11-1"></span>**1.4 Advertências e precauções**

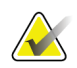

#### **Nota**

Para as Advertências e precauções relacionadas à instalação, operação e manutenção do servidor Cenova, consulte o *Guia do usuário* do Cenova.

Para as Advertências e precauções relacionadas à instalação, operação e manutenção do sistema de mamografia digital Selenia Dimensions/3Dimensions, consulte o respectivo *Guia do usuário* do Selenia Dimensions/3Dimensions.

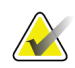

#### **Importante:**

Observe o seguinte:

- O aplicativo Quantra é destinado a fornecer informações auxiliares; ele não é um auxílio de diagnóstico. O radiologista deve basear a avaliação da densidade da mama em imagens com qualidade de diagnóstico.
- O desempenho do aplicativo Quantra foi avaliado somente para imagens identificadas como as quatro visões padrão de exames preventivos: LCC, RCC, LMLO e RMLO.
- Os resultados não são relatados para:
	- Imagens que sejam vistas "equivalentes" ou "equivalentes reversas" (por exemplo, ML, XCCL ou LM, LMO).
	- Imagens identificadas com modificadores de visualização M, CV ou S (ampliadas, segmentadas ou de compressão localizada).
	- Imagens digitalizadas (imagens digitalizadas de filme).
	- Imagens 2D sintetizadas.
- Imagens que mostram próteses mamárias podem ser processadas pelo aplicativo, embora ele não tenha sido projetado para esse fim. Há probabilidade do aplicativo produzir resultados imprecisos do Quantra para imagens de pacientes com próteses mamárias.
- As imagens de visões parciais mamárias que não são corretamente identificadas como tal podem ser processadas pelo software, embora ele não tenha sido projetado para esse fim. Não é provável que o aplicativo produza resultados exatos do Quantra para imagens de incidência parcial.
- O aplicativo Quantra estima a categoria de composição mamária com base na distribuição e textura do tecido parenquimatoso.

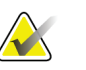

**Nota** O aplicativo Quantra **não** usa compressão de dados.

## <span id="page-12-0"></span>**1.5 Visão geral do aplicativo Quantra**

O Quantra é um aplicativo de software usado para produzir avaliações da composição mamária e categorizá-las. As mamas consistem em tecido adiposo e fibroglandular. O tecido fibroglandular, também chamado de tecido denso, contém uma mistura de tecido conjuntivo fibroso (estroma) e tecido glandular (células epiteliais), e geralmente aparece mais claro que o tecido circundante em uma imagem mamográfica digital. As lesões anormais também aparecem brilhantes em uma mamografia e podem ser obscurecidas ou mascaradas pelo tecido fibroglandular.

O algoritmo Quantra foi projetado para estimar as categorias de composição mamária, analisando a distribuição e a textura dos padrões de tecido parenquimatoso que podem ser responsáveis pelo efeito de mascaramento durante a leitura mamográfica.

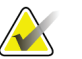

#### **Nota**

Quando a imagem de mamografia 2D convencional e a imagem de 3D Mammography™ da Hologic são fornecidas para o aplicativo Quantra para um estudo Combo ou ComboHD, é gerado apenas um conjunto de resultados Quantra (2D ou 3DTM).

## <span id="page-13-0"></span>**1.6 Benefícios do aplicativo Quantra**

Nos últimos anos, a comunidade médica mostrou maior interesse em entender a relação entre a morfologia macroscópica do tecido mamário e o risco de desenvolver câncer. A maior parte da literatura que discute a análise da composição do tecido mamário se concentrou em avaliações visuais (humanas) deste tecido.

Atualmente, o sistema de classificação humana mais utilizado é o da categoria de composição BI-RADS da quinta edição do Breast Imaging Reporting and Data System Atlas (Atlas do sistema de dados e registro de imagem da mama), desenvolvido pelo American College of Radiology (ACR). O BI-RADS fornece um sistema de classificação padronizada da composição da mama para estudos mamográficos. A ACR recomenda que, como parte da leitura de um estudo, os radiologistas em atividade nos EUA façam uma avaliação visual da composição da mama.

A caracterização da composição da mama, como descrito em BI-RADS, depende da avaliação do radiologista do padrão e da densidade do tecido.

A avaliação da composição da mama pela classificação BI-RADS é difícil, pois o padrão do tecido em uma imagem de radiografia digital da mama pode não estar correlacionada com a densidade na mesma imagem de radiografia digital da mama, e os tecidos densos podem estar concentrados em uma região da mama. O radiologista deve decidir se a densidade ou o padrão é o fator mais importante ao atribuir uma classificação em qualquer caso específico. Isso, juntamente com variações no processamento de imagem e diferenças entre os observadores, torna a classificação da composição imprecisa e de difícil reprodução.

O aplicativo Quantra foi desenvolvido a fim de fornecer estimativas das categorias de composição do tecido mamário. Por meio de um algoritmo de software próprio, o aplicativo Quantra analisa as imagens quanto à distribuição e à textura do tecido parenquimatoso e classifica as mamas em quatro categorias de composição mamária.

O aplicativo Quantra não foi desenvolvido para substituir a avaliação da composição do BI-RADS. Na verdade, ele serve como uma tecnologia auxiliar que pode ajudar o radiologista a fazer avaliações da composição do tecido mamário mais coerentes.

## <span id="page-13-1"></span>**1.7 Requisitos do sistema**

A tabela fornece as especificações mínimas recomendadas para o servidor que executa o aplicativo do Quantra. Todas as especificações estão sujeitas a alterações sem notificação prévia.

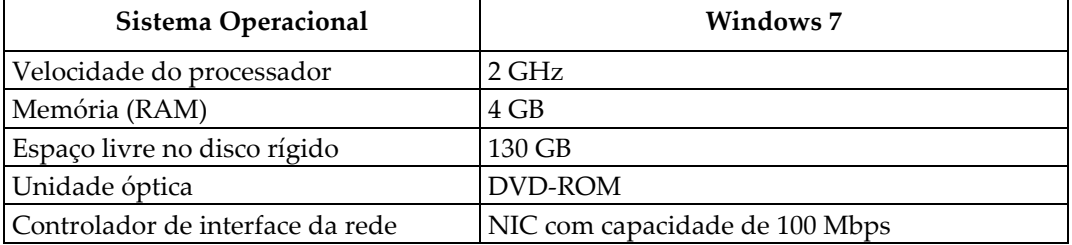

## <span id="page-14-0"></span>**1.8 Declaração de garantia**

A menos que declarado de outra forma no contrato: i) O equipamento fabricado pela Hologic é garantido ao cliente original ao uso essencialmente em conformidade com as especificações de produto divulgadas durante um (1) ano a partir da data de envio, ou, se a instalação for necessária, a partir da data de instalação ("período de garantia"); ii) os tubos de raio-x de mamografia de visualização digital têm garantia de vinte e quatro (24) meses, período no qual os tubos de raio-x têm garantia completa nos primeiros doze (12) meses e têm garantia em uma base parcelada nos meses 13-24; iii) peças substitutas e itens refabricados têm garantia pelo resto do período de garantia ou noventa (90) dias a partir do envio, o que durar mais; iv) Os suprimentos consumíveis têm garantia para conformidade às especificações divulgadas por um período encerrando na data de expiração demonstrada em suas respectivas embalagens; v) O software licenciado tem garantia para operar em conformidade com as especificações divulgadas; vi) Os serviços têm garantia para serem fornecidos por trabalho conforme as normas; vii) O equipamento fabricado não pertencente à Hologic tem garantia pelo seu fabricante e tais garantias do fabricante serão estendidas aos clientes da Hologic, até a extensão permitida pelo fabricante de tal equipamento fabricado não pertencente à Hologic. A Hologic não garante que o uso dos produtos será ininterrupto ou estará imune a falhas, ou que os Produtos serão operados com produtos de terceiros não autorizados pela Hologic. Tais garantias não se aplicam a qualquer item que seja: (a) consertado, movido ou alterado por outra equipe de serviços autorizados que não seja da Hologic; (b) sujeito a abuso físico (incluindo térmico ou elétrico), estresse ou uso indevido; (c) armazenado, mantido ou operado de uma forma que não respeite as especificações ou instruções da Hologic aplicáveis, incluindo uma situação em que o cliente se recusa a permitir as atualizações de software recomendadas pela Hologic; ou (d) designado como matéria fornecida para uma garantia não associada à Hologic ou na base de pré-lançamento ou no estado em que se encontra.

## **2:Processamento de imagem e visões Capítulo 2compatíveis**

<span id="page-16-0"></span>Esse capítulo explica como as informações passam pelos sistemas com o aplicativo Quantra e as visualizações de mamografia digital compatíveis.

## <span id="page-16-1"></span>**2.1 Processamento da imagem**

#### <span id="page-16-2"></span>**2.1.1 Servidor de Análise de Imagens Cenova**

O aplicativo Quantra é executado em um Servidor de Análise de Imagens Cenova que gerencia as imagens DICOM e processa os resultados do algoritmo. O fluxo de imagens e dados geralmente segue esta ordem:

- 1. As imagens são capturadas com o uso de um sistema de mamografia digital Hologic.
- 2. O sistema de mamografia digital Hologic envia as imagens não processadas para o software do servidor e envia as imagens processadas para uma estação de análise ou PACS.
- 3. O software do servidor recebe as imagens brutas, agrupa as imagens por estudo identificado e passa os estudos para o aplicativo Quantra.
- 4. O aplicativo Quantra analisa as imagens, gera resultados para cada estudo no formato de arquivo .xml e transfere o arquivo para o software do servidor.
- 5. O software do servidor gera resultados no formato de Relatório estruturado (SR) DICOM ou de Imagem secundária capturada DICOM.
- 6. Para cada estudo, a estação de trabalho de análise exibe os resultados do Quantra com as imagens processadas produzidas pelo sistema de mamografia digital Hologic. Os radiologistas podem analisar os resultados do Quantra a qualquer momento como parte normal do processo de leitura do diagnóstico.

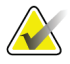

#### **Nota**

A aparência das imagens na estação de trabalho depende da modalidade de aquisição e das funcionalidades de exibição da estação de trabalho; não é afetada pelo aplicativo Quantra.

### <span id="page-16-3"></span>**2.1.2 Sistema Dimensions/3Dimensions**

O aplicativo Quantra é executado na Estação de trabalho de aquisição Dimensions/3Dimensions apropriada. Os fluxos de imagens e dados seguem esta ordem:

- 1. O sistema produz imagens de raios X digitais em duas formas:
	- Imagens adequadas para processamento por vários aplicativos de software (imagens não processadas; Quantra é executado em imagens não processadas 2D ou 3D)
	- Imagens adequadas para a visualização em estações de análise (imagens processadas)
- 2. Quando o usuário encerra um procedimento como completo na Estação de trabalho de aquisição, o aplicativo Quantra analisa as imagens não processadas adquiridas e aceitas, produz resultados para o estudo e fornece os resultados para o software da Estação de trabalho de aquisição.
- 3. O software da Estação de trabalho de aquisição gera resultados no formato de Relatório estruturado (SR) DICOM ou de Imagem secundária capturada DICOM.
- 4. Para cada estudo, a Estação de trabalho de aquisição exibe uma representação de imagem em miniatura dos resultados do Quantra para o estudo.
- 5. Para cada estudo, a estação de trabalho de análise exibe os resultados do Quantra com as imagens processadas produzidas pelo sistema Dimensions/3Dimensions. Os radiologistas podem analisar os resultados do Quantra a qualquer momento como parte normal do processo de leitura do diagnóstico.

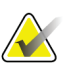

#### **Nota**

A aparência das imagens na estação de trabalho depende da modalidade de aquisição e das funcionalidades de exibição da estação de trabalho; não é afetada pelo aplicativo Quantra.

## <span id="page-17-0"></span>**2.2 Sistemas de aquisição de imagem**

O aplicativo Quantra processa imagens provenientes dos sistemas de mamografia digital Hologic. O aplicativo Quantra processa imagens de mamografia 2D convencionais Hologic e imagens dos sistemas 3D Mammography™ da Hologic.<sup>[1](#page-17-2)</sup>

Independentemente de as imagens serem criadas/transmitidas de um sistema de mamografia digital Hologic ou obtidas a partir do PACS, o aplicativo Quantra espera receber imagens não processadas e não imagens processadas. Como muitos locais não armazenam imagens brutas, é importante que as imagens no formato correto estejam disponíveis para o aplicativo Quantra para qualquer necessidade futura de processamento.

## <span id="page-17-1"></span>**2.3 Entradas e visões compatíveis**

O aplicativo Quantra analisa imagens da mamografia digital compatíveis com o padrão DICOM. O aplicativo Quantra processa as quatro visualizações de varredura de mamografia digital:

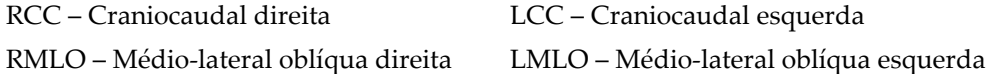

O software do servidor lê o cabeçalho DICOM de cada imagem recebida e agrupa as imagens sucessivas de um único indivíduo em um estudo e então transfere para o algoritmo do Quantra. Os seguintes critérios determinam quais imagens serão usadas ao registrar os resultados:

• Se um estudo contiver exatamente uma imagem para cada uma das quatro visões de exames preventivos, o aplicativo Quantra processará todas as imagens.

<span id="page-17-2"></span><sup>1</sup> O aplicativo Quantra analisa imagens de projeção central 2D dos sistemas 3D Mammography™ da Hologic.

• Se um estudo contiver várias imagens da mesma vista e lateralidade (ex.: duas visões RCC), os resultados serão derivados apenas da última imagem gerada pelo sistema de mamografia digital Hologic para cada uma das quatro visões de triagem. A hora da aquisição da imagem é incluída no cabeçalho DICOM de cada imagem.

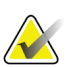

#### **Nota**

Como exceção a esta regra, o aplicativo Quantra processa imagens com o modificador de vista DICOM para prótese deslocada, mesmo que elas tenham sido adquiridas antes da vista da prótese.

Por exemplo, este diagrama mostra como as imagens são selecionadas para um estudo que inclui as quatro visões de exames de triagem, uma imagem RMLO extra e uma imagem RXCCL.

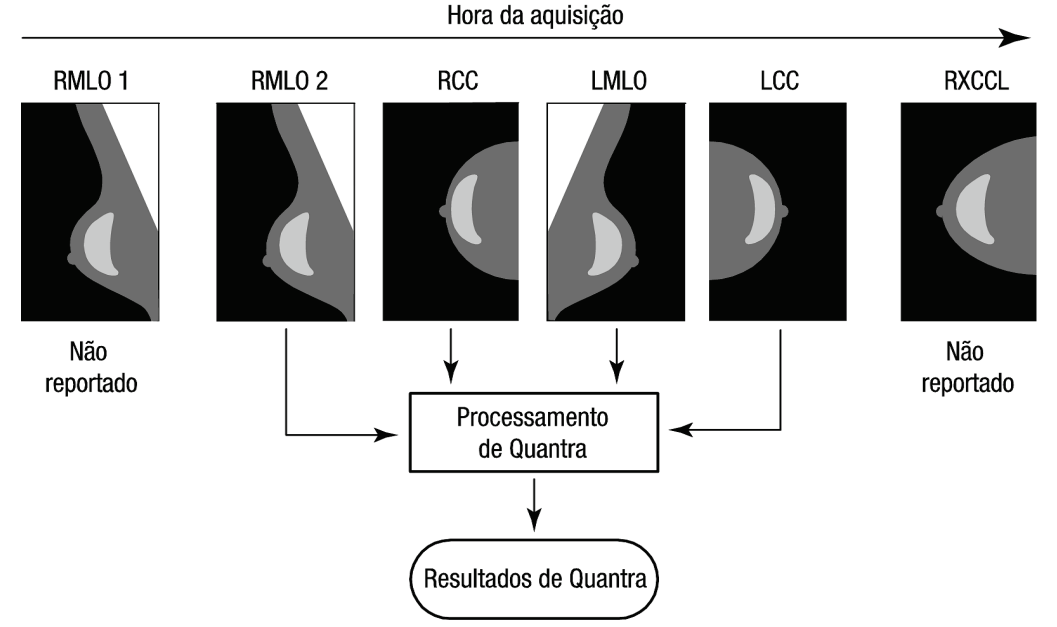

*Figura 1: Processamento de imagem do Quantra*

<span id="page-18-0"></span>O diagrama mostra que quando o aplicativo Quantra seleciona imagens, o algoritmo relata resultados somente para a última imagem RMLO adquirida pelo sistema de mamografia digital Hologic (em conjunto com as outras três visões de triagem). Além disso, mesmo que a imagem RXCCL seja mais recente que a imagem RCC, os resultados para a imagem RXCCL não são relatados porque o aplicativo Quantra não processa visões equivalentes.

## **3:Descrição do algoritmo Capítulo 3**

<span id="page-20-0"></span>Este capítulo descreve os algoritmos do Quantra e os resultados gerados quando o aplicativo Quantra analisa imagens mamográficas digitais.

## <span id="page-20-1"></span>**3.1 Visão geral do algoritmo do Quantra**

O aplicativo Quantra contém uma hierarquia de algoritmos que produz estimativas das categorias de composição mamária por meio de imagens mamográficas digitais. O aplicativo Quantra também usa os dados de pixels da imagem mamográfica digital para extrair informações relacionadas à textura e à distribuição do tecido mamário. O algoritmo Quantra analisa os dados de pixels das imagens radiográficas digitais para a quantificação de características relacionadas à textura e ao padrão do tecido fibroglandular. Essas características são então utilizadas por um esquema de classificação para atribuir uma categoria de composição mamária a cada mama.

## <span id="page-20-2"></span>**3.2 Categoria de densidade Quantra (QDC)**

O algoritmo do Quantra processa os dados dos pixels da imagem para calcular vários recursos que quantificam a distribuição e a textura do tecido parenquimatoso. Essas características são baseadas nas variações nos valores de pixels dentro do limite da mama. Os métodos estatísticos para quantificar a distribuição e a textura sob a forma de características numéricas variam desde a estimativa da variância simples dos valores de pixels até métodos mais complicados para capturar propriedades como a homogeneidade da distribuição de valores de pixels. Uma série desses recursos é então analisada por um modelo de classificação discriminatória treinado em um grande número de imagens categorizadas por especialistas em radiologia. Com base no resultado do modelo, o algoritmo do Quantra atribui um valor QDC de categoria de composição mamária de a, b, c ou d a cada mama, conforme descrito na figura abaixo. O QDC destina-se a oferecer uma estimativa da composição geral da mama conforme a distribuição do padrão do tecido denso. A atribuição final do QDC para cada paciente é realizada com o uso da categoria mais densa das mamas esquerda e direita.

<span id="page-20-3"></span>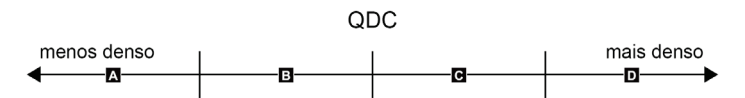

*Figura 2: Categorias de densidade Quantra*

## <span id="page-21-0"></span>**3.3 Exemplos de resultados do Quantra**

Esta seção fornece um exemplo de resultados do Quantra. O exemplo a seguir mostra como a maioria das estações de trabalho de revisão de diagnóstico exibirá os resultados do Quantra gerados no formato Imagem de captura secundária DICOM.

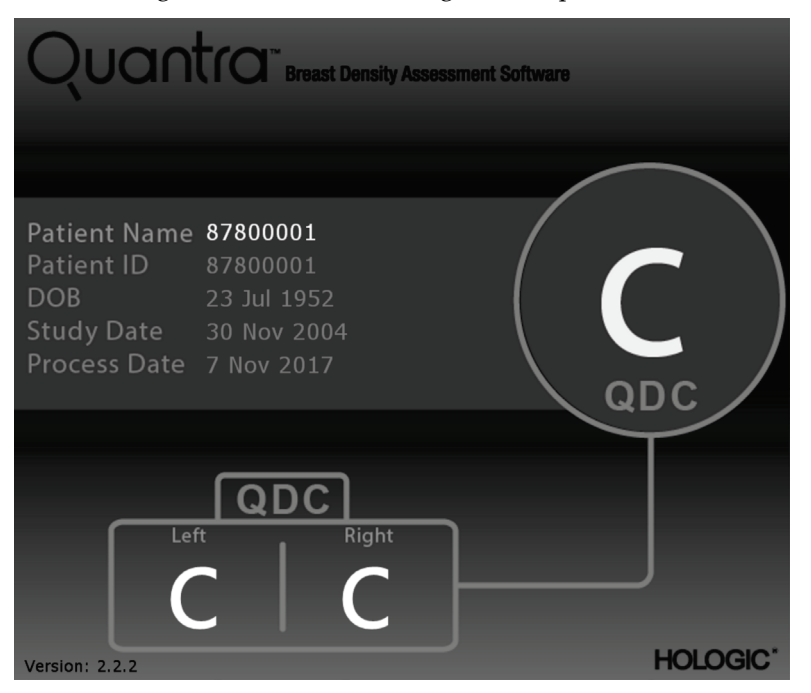

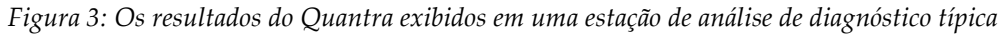

### <span id="page-21-2"></span><span id="page-21-1"></span>**3.4 Ilustrações das Categorias de densidade de mama Quantra**

Esta seção exibe imagens de um caso típico para cada Categoria de densidade de mama Quantra, seguidas pelos resultados do Quantra para cada caso, conforme aparecem nas estações de trabalho de revisão de diagnóstico.

<span id="page-21-3"></span>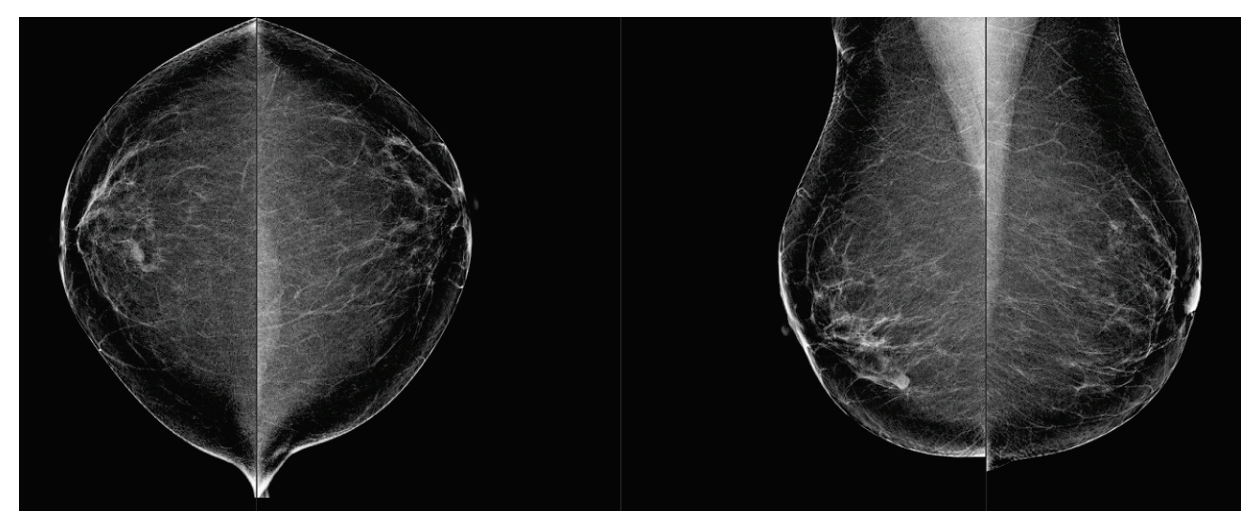

*Figura 4: Exemplo da categoria "a" da mama*

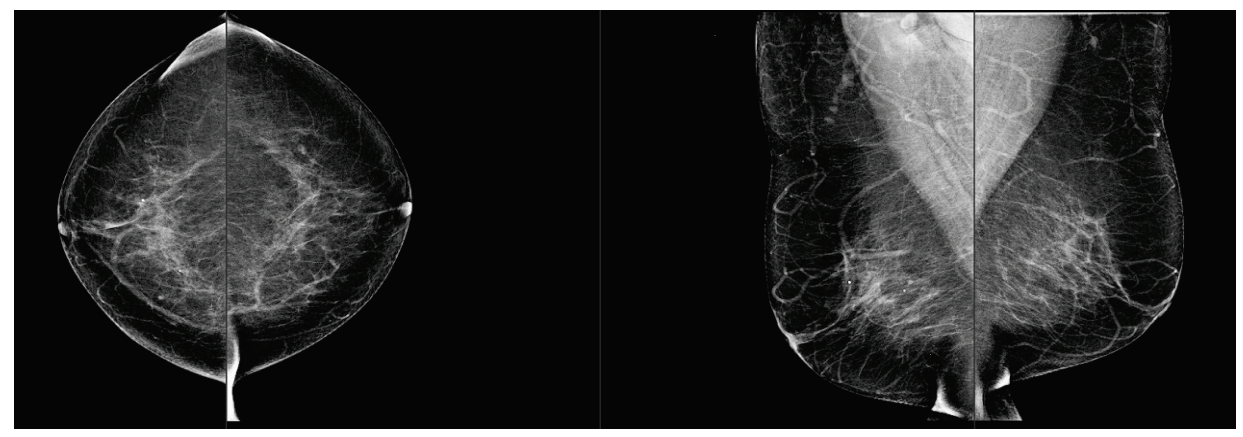

*Figura 5: Exemplo da categoria "b" da mama*

<span id="page-22-0"></span>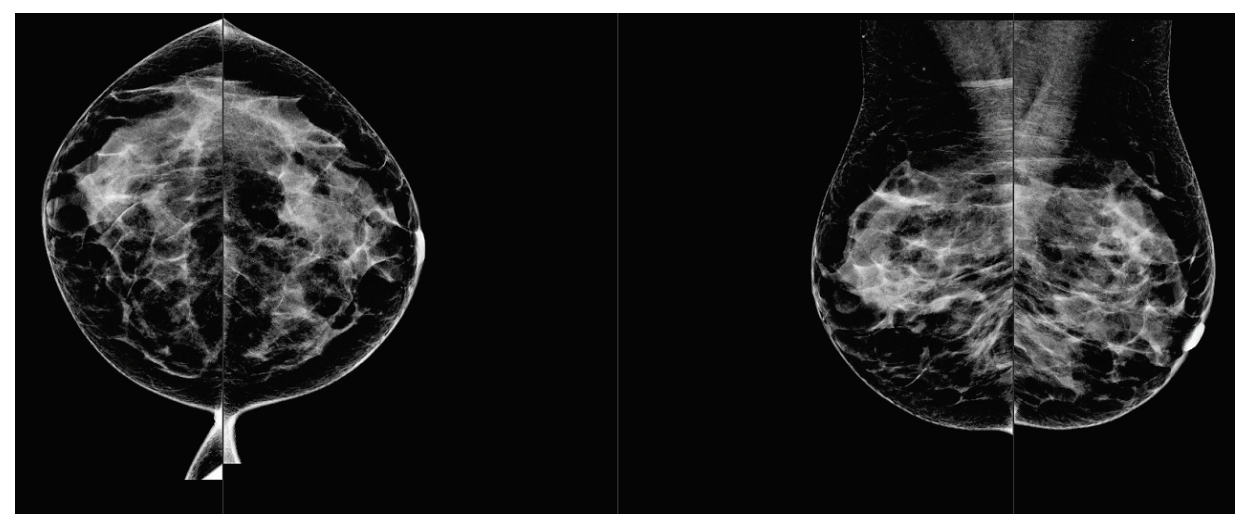

*Figura 6: Exemplo da categoria "c" da mama*

<span id="page-22-1"></span>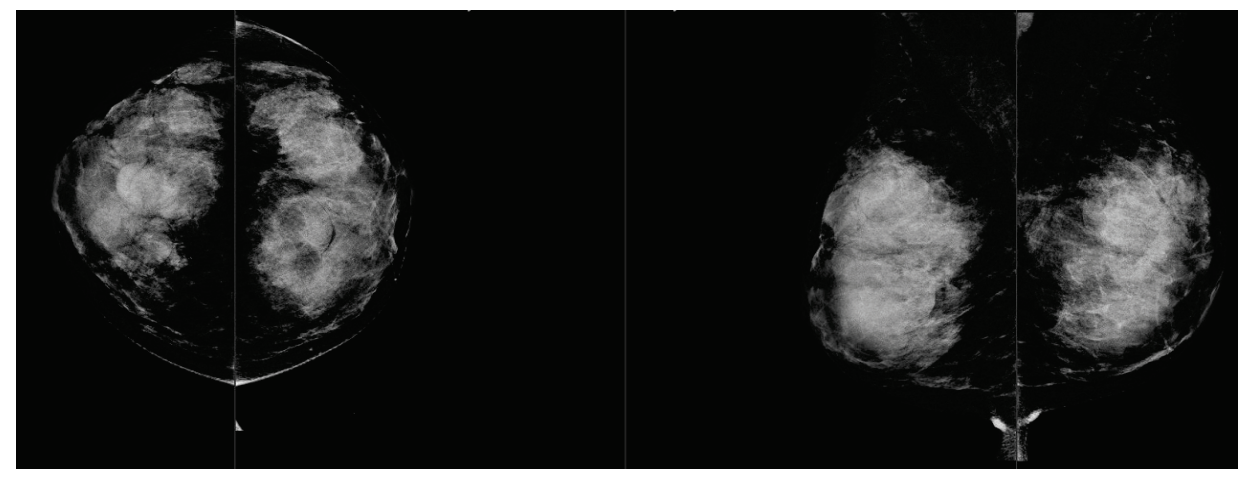

<span id="page-22-2"></span>*Figura 7: Exemplo da categoria "d" da mama*

## <span id="page-23-0"></span>**3.5 Teste de desempenho**

A precisão do algoritmo do Quantra foi avaliada usando um conjunto de 230 casos negativos que foram lidos por 5 radiologistas de forma independente, a fim de atribuir uma categoria de densidade BI-RADS usando a Quinta Edição do ACR BI-RADS publicada em 2013. Todos os casos foram adquiridos usando o sistema Selenia® Dimensions® da Hologic, empregando o modo "Combo", em que a tomossíntese e as imagens 2D convencionais são adquiridas sob a mesma compressão mamária. Os radiologistas revisaram as imagens de tomossíntese, bem como as imagens convencionais 2D, a fim de atribuir uma única categoria de densidade mamária para cada caso. A verdade fundamental para cada caso foi obtida calculando-se o valor da mediana das categorias atribuídas por cinco radiologistas independentes. Uma vez que o algoritmo do Quantra suporta imagens 2D convencionais, bem como imagens de tomossíntese, foram obtidos valores de QDC dessas duas opções.

A Tabela 1 fornece uma comparação dos resultados do Quantra (imagens de 2D convencionais) com a verdade fundamental dos radiologistas e a precisão correspondente em cada categoria. A Tabela 2 fornece a comparação dos resultados do Quantra (imagens de tomossíntese) com a verdade fundamental dos radiologistas e a precisão correspondente em cada categoria.

<span id="page-23-1"></span>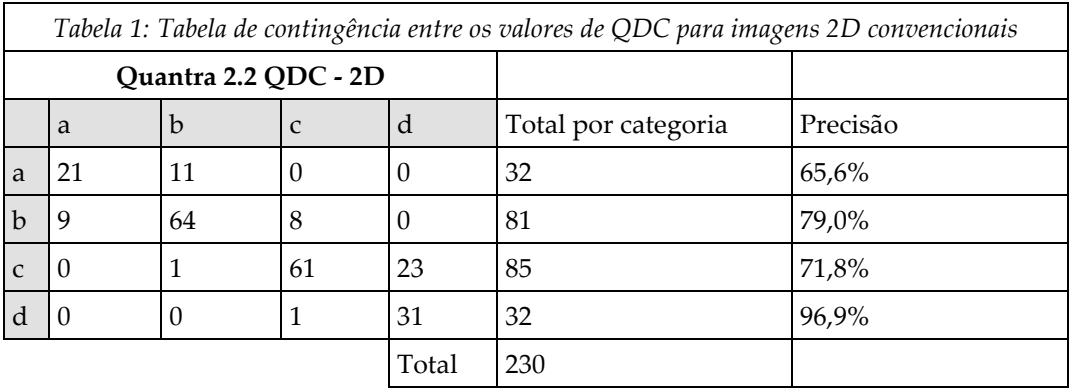

<span id="page-23-2"></span>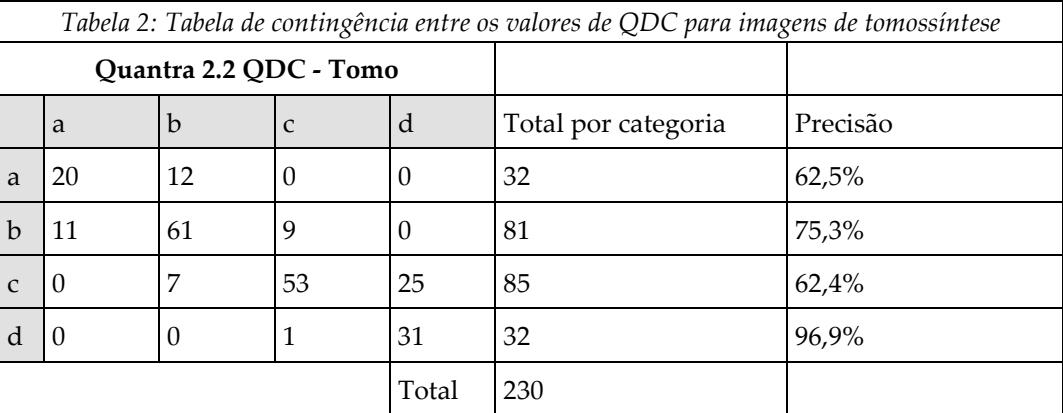

## <span id="page-24-0"></span>**Índice**

## **A**

advertência para o Quantra • 8

## **D**

DICOM • 7 cabeçalho • 8

### **E**

especificações da imagem • 8 pelo Quantra • 7 especificações do servidor • 4 estações de trabalho de análise para o Quantra • 8 estações de trabalho de aquisição para o Quantra • 8

## **F**

para o Quantra sistema Senographe • 8

## **M**

Mamografia 3D Hologic • 8 mamografia digital • 7, 8

## **P**

precauções para o Quantra • 8 processamento da imagem pelo Quantra • 7 Projeção central 2D • 8

## **Q**

Quantra especificações da imagem • 8

## **R**

requisitos, hardware • 4 resultados temporais para o Quantra • 8 resultados, Quantra formato de saída • 7

## **S**

Siemens AG sistema Mammomat Novation • 8 Sistema Selenia FFDM • 8 sistemas FFDM para o Quantra • 8

## **V**

visões, suportada para o Quantra • 8

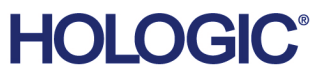

الممم

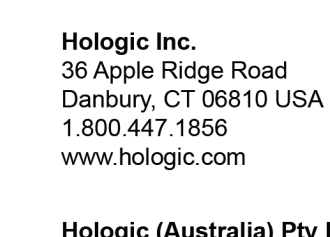

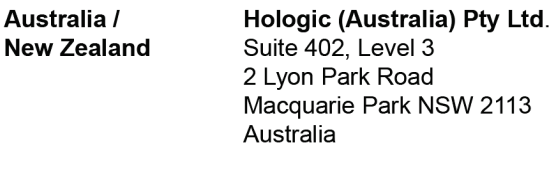

#### **Asia Pacific** Hologic Hong Kong, Inc. 7th Floor, Biotech Centre 2 No. 11 Science Park West Avenue Hong Kong Science Park Shatin, New Territories Hong Kong

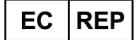

**Hologic BVBA** Da Vincilaan 5<br>1930 Zaventem Belgium<br>Tel: +32 2 711 46 80<br>Fax: +32 2 725 20 87  $C \in$